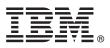

# **Quick Start Guide**

This guide introduces IBM Maximo for Aviation Version 7.6.3, provides a link to a list of prerequisite software, gets you started with a typical installation, and provides a roadmap to other important information.

**National Language Version:** To obtain the Quick Start Guide in other languages, print the language-specific PDF file from the installation media.

## **Product overview**

IBM<sup>®</sup> Maximo<sup>®</sup> for Aviation provides aviation organizations with features to schedule and manage aircraft maintenance to maintain regulatory compliance and minimize periods when an aircraft is grounded. The efficient maintenance, repair, and overhaul (MRO) of aircraft increase flight availability and extend the life of airframes, engines, and other components of an aircraft. Airlines can manage MRO services internally, purchase some or all of these services from MRO providers, and offer MRO services to other airlines.

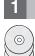

#### Step 1: Access the software and documentation

To download your product from Passport Advantage<sup>®</sup>, follow the instructions in the Maximo for Aviation Download Document (http://www-01.ibm.com/support/docview.wss?uid=swg24042389)

Before you install the product, read the *IBM Maximo for Aviation 7.6.3 Installation Guide*. Review any existing release notes for this product (http://www-01.ibm.com/support/knowledgecenter/SS5RRF\_7.6.3/com.ibm.mavmins.doc/common/ relnotes.html). Release notes contain the latest information that is relevant to the installation of this product. If no additional information is available, this link returns no search results.

For complete information, including installation instructions, see IBM Knowledge Center (http://www-01.ibm.com/ support/knowledgecenter/SS5RRF\_7.6.3/com.ibm.mavm.doc/welcome.html).

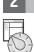

# Step 2: Plan the installation

You install Maximo for Aviation on a Microsoft Windows administrative workstation. Ensure that IBM Maximo Asset Management version 7.6.0.5 is installed on the same administrative workstation where you plan to install Maximo for Aviation version 7.6.3, and in the same language as Maximo for Aviation version 7.6.3.

You must have system administrator rights and privileges to install the product.

For information about the hardware, software, and network requirements for your product, see the System Requirements section in the Overview and Planning page on the Maximo Asset Management wiki (https://www.ibm.com/ developerworks/community/wikis/home?lang=en#!/wiki/IBM%20Maximo%20Asset%20Management/page/Overview%2 0and%20planning)

## **3** Step 3: Install the product

To install Maximo for Aviation:

- 1. Review the software requirements.
- 2. Prepare to install.
- 3. Install Maximo for Aviation.

For Oracle WebLogic Server environments only: you must deploy the Enterprise Application Archive (EAR) files.

For IBM WebSphere<sup>®</sup> Application Server environments: The EAR files are installed when you install the process automation engine. If this task was deferred during the Maximo for Aviation installation, deploy the EAR files.

Detailed installation instructions are in the *IBM Maximo for Aviation, 7.6.3 Installation Guide* in IBM Knowledge Center (http://www-01.ibm.com/support/knowledgecenter/SS5RRF\_7.6.3/com.ibm.mavm.doc/welcome.html).

# **More information**

After you install the product, use IBM Knowledge Center to learn more about the product.

For more information, see the following resources:

- Product support (https://www.ibm.com/support/entry/portal/product/tivoli/ibm\_maximo\_for\_aviation\_mro )
- IBM User Communities (https://www-304.ibm.com/social/aggregator/ibm)

Maximo for Aviation Licensed Materials - Property of IBM. © Copyright IBM Corp. 2016. U.S. Government Users Restricted Rights - Use, duplication or disclosure restricted by GSA ADP Schedule Contract with IBM Corp.

IBM, the IBM logo, and ibm.com<sup>®</sup> are trademarks or registered trademarks of International Business Machines Corp., registered in many jurisdictions worldwide. Other product and service names might be trademarks of IBM or other companies. A current list of IBM trademarks is available on the Web at "Copyright and trademark information" (www.ibm.com/legal/copytrade.shtml).